# Device: BMD HyperDeck

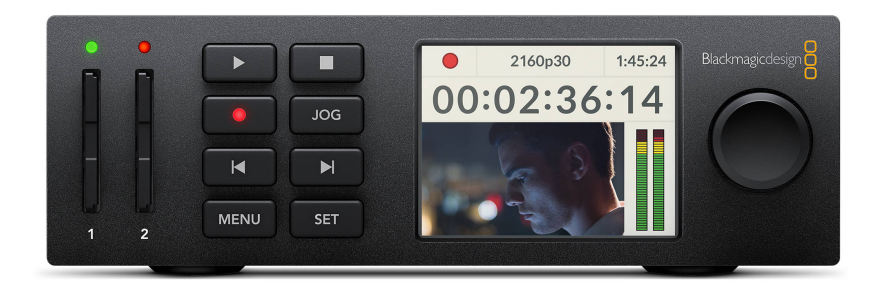

#### Introduction

The Device Core "BMD HyperDeck" can be used to control

- HyperDeck Studio Mini
- HyperDeck Studio
- HyperDeck Studio Pro

A number of parameters on the Blackmagic HyperDeck series can be controlled from a SKAARHOJ control panel via IP. The Device Core "BMD HyperDeck" is used to control the different models.

#### **Gang Recording:**

We have only tested with up to 4 x HyperDecks (**[see video](https://github.com/SKAARHOJ/Support/raw/master/Manuals/Videos/HyperDeckGangRecord.mp4)**). In theory our units can control up to 8 Devices but performance on our units might decrease each time you add a Device Core. For gang recording we cannot guarantee frame accuracy start/stop of recordings. It depends when the command reaches the HyperDeck and there might be an offset resulting in recording not starting/stopping at the exact same time.

The implementation is done on HyperDeck V. 6.0

#### Number of Clients

Please notice. In general the HyperDeck will only accept a single client connection (for HyperDeck Studio + HyperDeck Studio Pro). This means two SKAARHOJ controllers will not be able to connect to the same HypeDeck.

Please also observe if the HyperDeck is controlled from the ATEM Switcher directly, it will *not* be possible to control from our panel as well. This is the case for the HyperDeck Studio and HyperDeck Studio Pro. With the HyperDeck Studio Mini we have successfully observed control from ATEM and our panel at the same time, however with some instability.

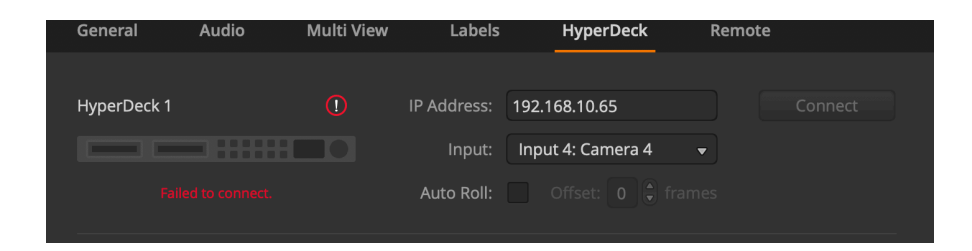

#### Connection

When a SKAARHOJ controller have successfully connected to the HyperDeck the serial monitor will report:

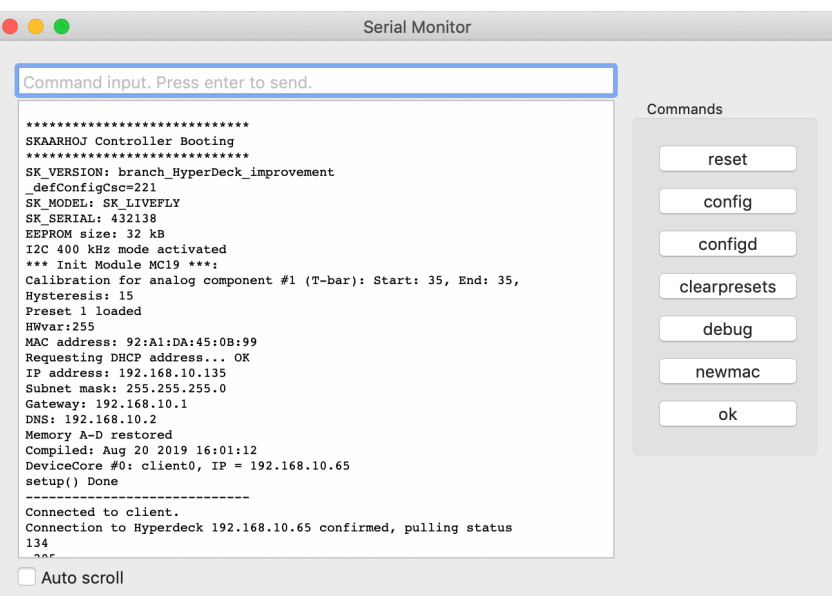

If the SKAARHOJ device is unable to locate the HyperDeck on the network there are no immediate feedback in the serial monitor.

If the SKAARHOJ device losses connection to the HyperDeck and then reconnect the serial monitor will report:

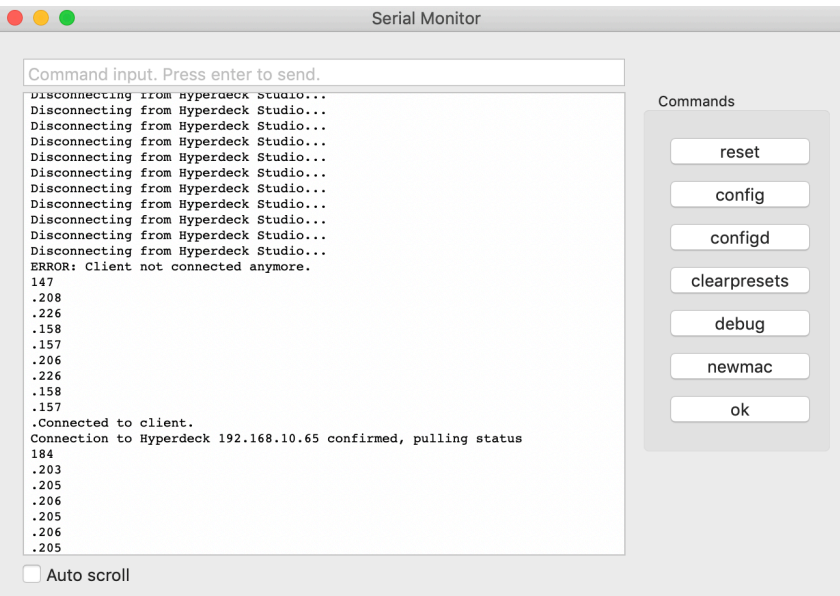

### This is a table of actions for Blackmagic Design HyperDeck Studio Recording decks.

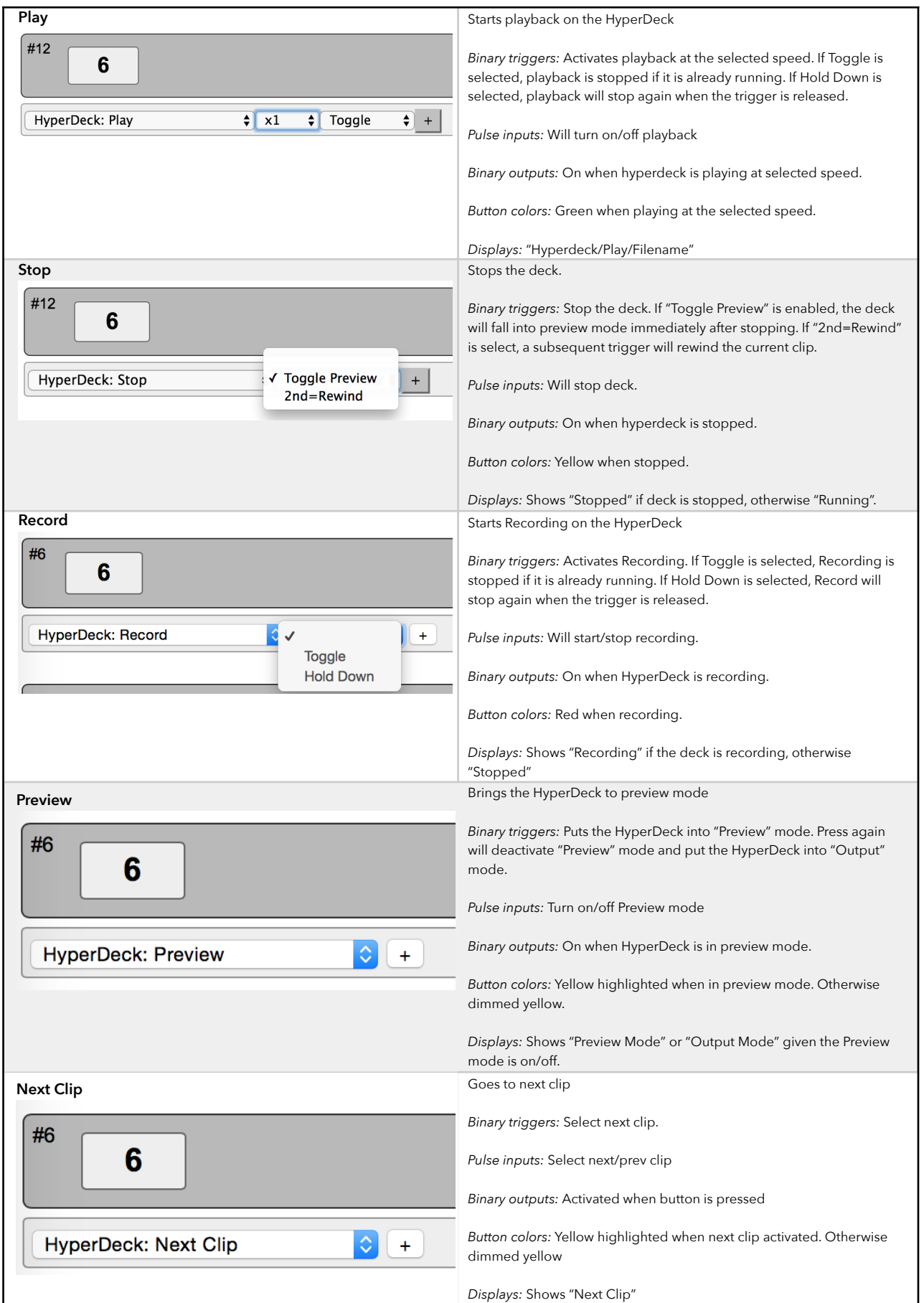

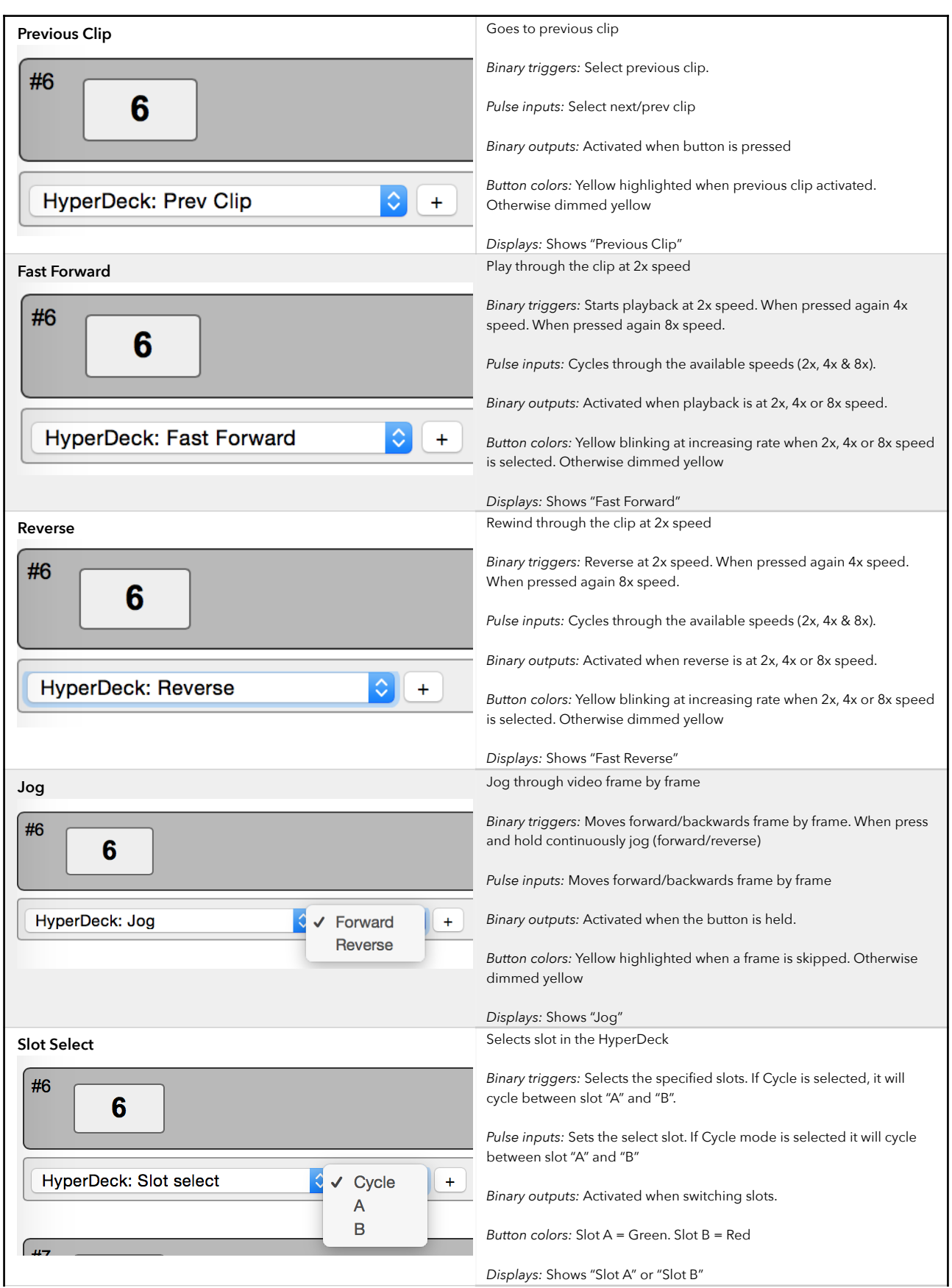

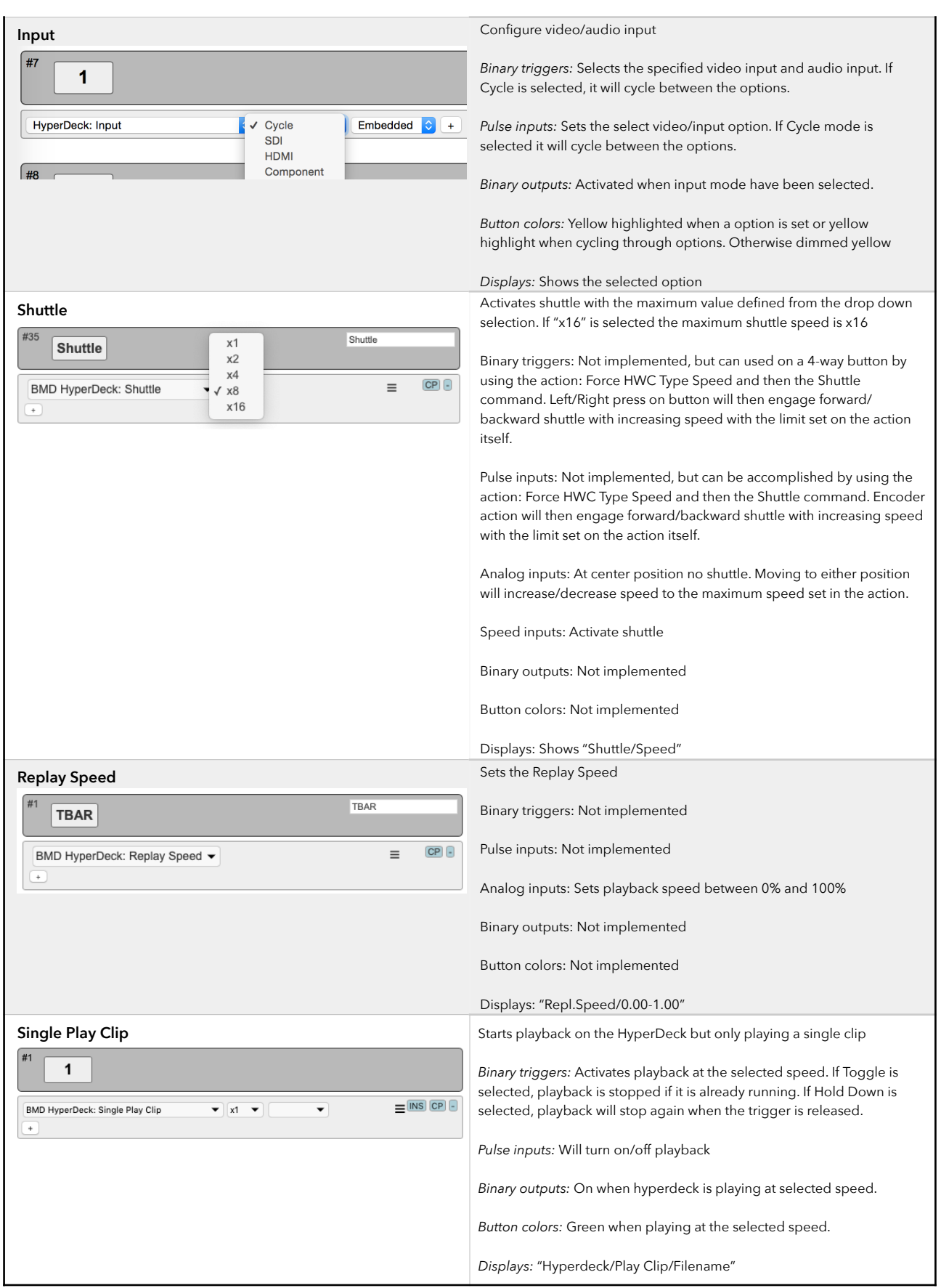